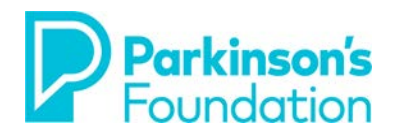

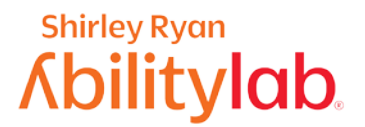

# **Estrategias para usar el teléfono inteligente si sufre de temblores y rigidez**

## **Android**

Hay varias opciones que facilitan el uso de su teléfono inteligente cuando sufre de temblores o rigidez causados por la enfermedad de Parkinson. Puede ganar mucha más confianza en su capacidad de controlar su dispositivo con algunos pequeños ajustes hechos a su teléfono.

Antes de realizar los ajustes a su teléfono, asegúrese de que esté apoyado en una superficie estable. Manteniendo una postura correcta, una mesa puede hacer que el teléfono sea más fácil de usar y puede reducir el efecto de los temblores. Algunas personas prefieren comprar un soporte para ajustar el ángulo del teléfono.

### **Facilidades táctiles**

Facilidades táctiles cambia la forma en que la pantalla del dispositivo responde a las pulsaciones, deslizamientos y otros gestos. Esto incluye pulsaciones accidentales causadas por temblores o rigidez. Un mayor retraso al mantener pulsado significa que debe mantener su dedo en el mismo lugar durante un tiempo más largo antes de que su pulsación sea reconocida como un toque. Si le sucede que, cuando quiere pulsar, termina manteniendo presionada la pantalla accidentalmente, considere la posibilidad de elegir un retraso más largo.

### **Retraso al mantener pulsado**

El retraso al mantener pulsado es una característica que le permite ajustar la cantidad de tiempo necesaria para que su pulsación se convierta en un toque. El Retraso al mantener pulsado, también llamado "toque largo", le permite ejecutar acciones específicas en un dispositivo con Android, como mover el ícono de una aplicación hasta su pantalla de inicio. Esta característica de accesibilidad incluye opciones para retrasos cortos, medianos o largos, según sus necesidades.

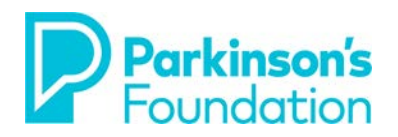

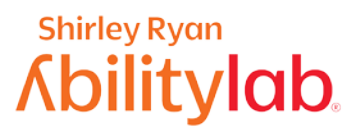

### **Para activar el Retraso al mantener pulsado:**

- 1. Abra la aplicación **Configuración** .
	- 2. Seleccione **Accesibilidad**.
- 3. Seleccione **Retraso al mantener pulsado**.

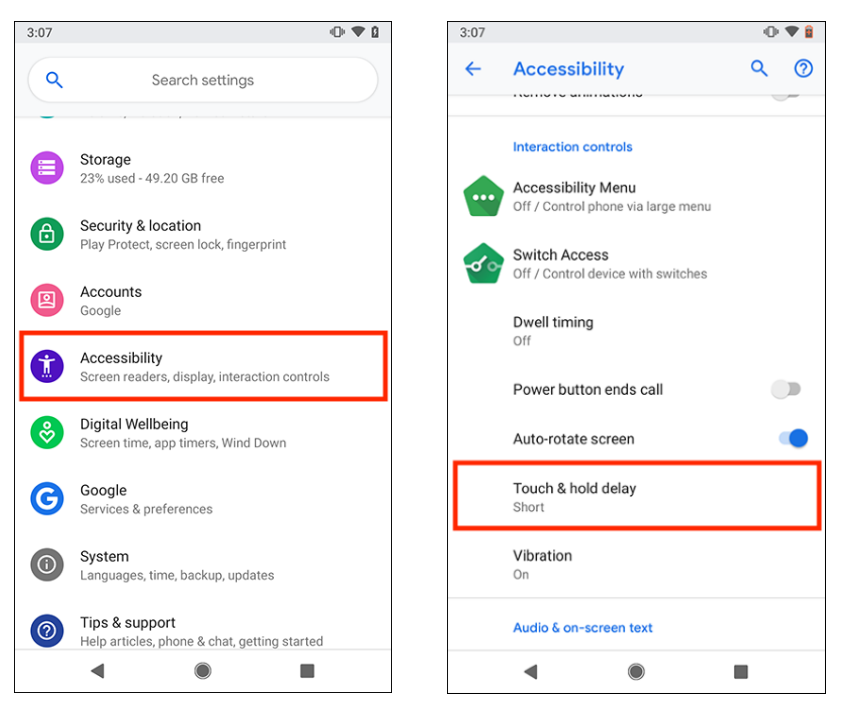

4. Seleccione **Corto, Mediano o Largo**.

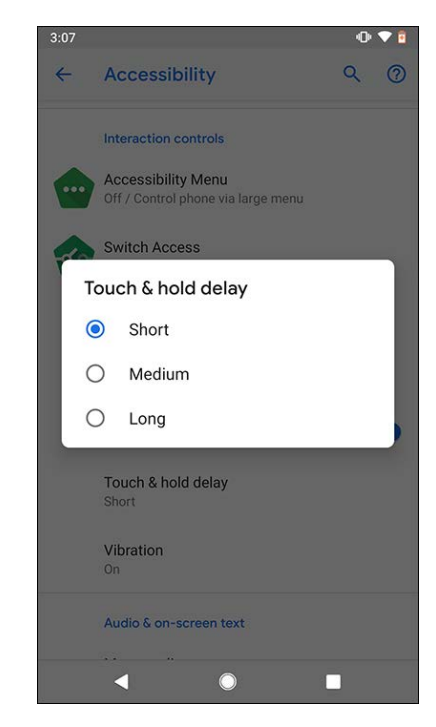

### **Interacción y habilidad (para usuarios de Galaxy S10)**

Las mejoras de interacción y habilidad están diseñadas para usuarios con dificultades físicas y motoras, como temblores o rigidez. Estas características están diseñadas para que S10 sea más fácil de usar con solo reemplazar o mejorar las interacciones táctiles.

Al seleccionar **Slow Keys** (o **Teclas lentas**), los usuarios podrán elegir durante cuánto tiempo deberán mantener presionada una tecla antes de que esta se accione.

Si nota que toca la pantalla muchas veces debido a los temblores, seleccione **Ignorar repetición** para que el teléfono ignore los toques repetidos no intencionales.

Deberá probar todas las opciones hasta encontrar la configuración que más le sirva.

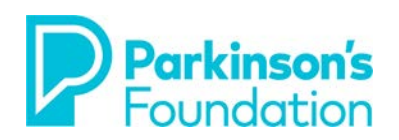

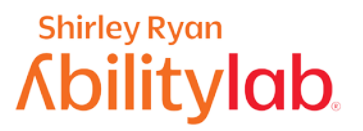

### **Para activar Interacción y habilidad:**

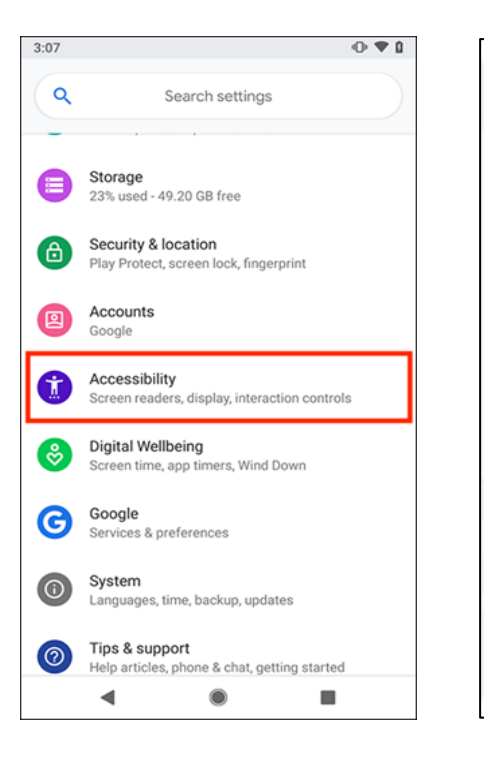

1. Seleccione **Accesibilidad**. 2. Seleccione **Interacción y habilidad.**

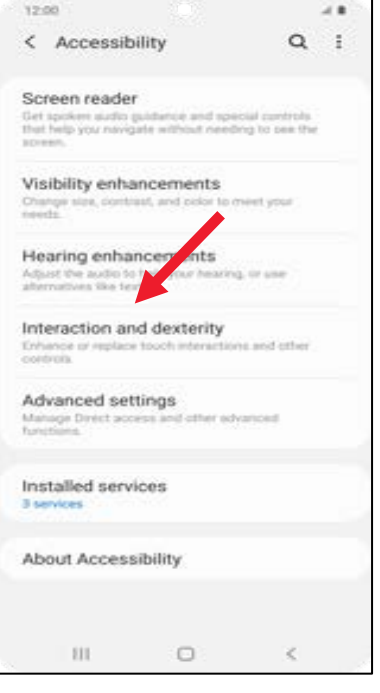

### 3. Seleccione **Slow Keys.** 4. Seleccione **Bounce Keys.**

Œ

 $^{(1)}$ 

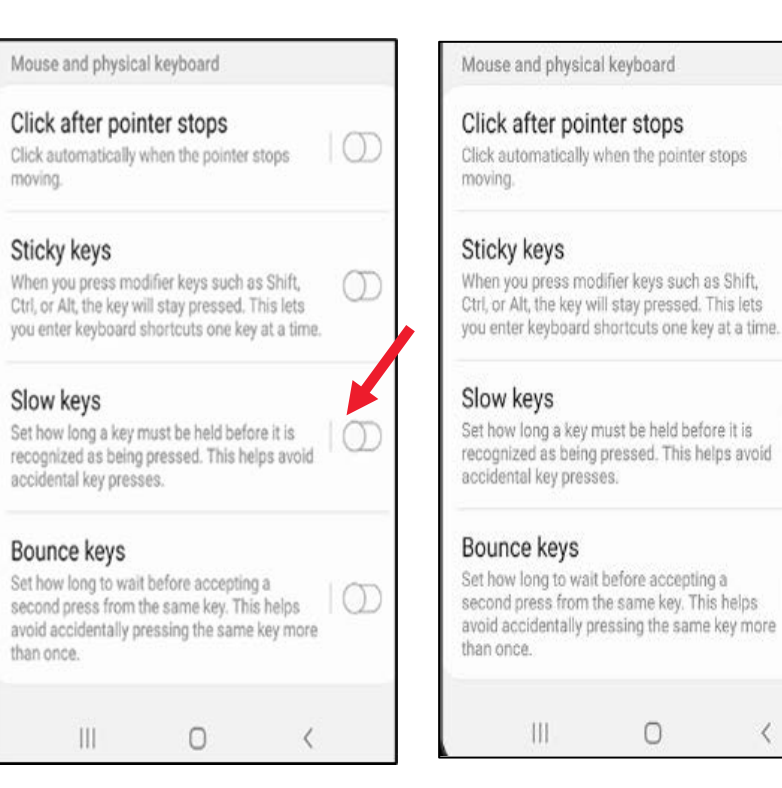

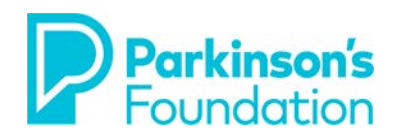

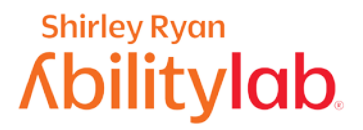

### **Comandos de voz**

Al usar los comandos de voz incluidos en Android, como el Asistente de Google, podrá reducir la necesidad de usar las manos para operar el teléfono. Habilitar el Asistente de Google es el primer paso para empezar a usar los comandos de voz. Para hacerlo, abra la aplicación Google y luego asegúrese de que el Asistente de Google (que está en la parte superior de la pantalla) esté activado. Si ya está en la posición de activado, pero no lo ha usado durante algún tiempo, desactívelo y vuélvalo a activar. Cuando vuelva a activarlo, aparecerá un tutorial para enseñarle al Asistente de google a reconocer su voz. Simplemente, siga las instrucciones que aparecerán en la pantalla. El Asistente de Google tiene la capacidad de realizar un amplio rango de actividades, como enviar mensajes de texto y correos electrónicos, encontrar información y muchas más.

### **Iniciar el Asistente de Google:**

- 1. Abra la aplicación de **Google** .
	- 2. En la esquina inferior derecha, seleccione **Más** Ajustes. Voz.

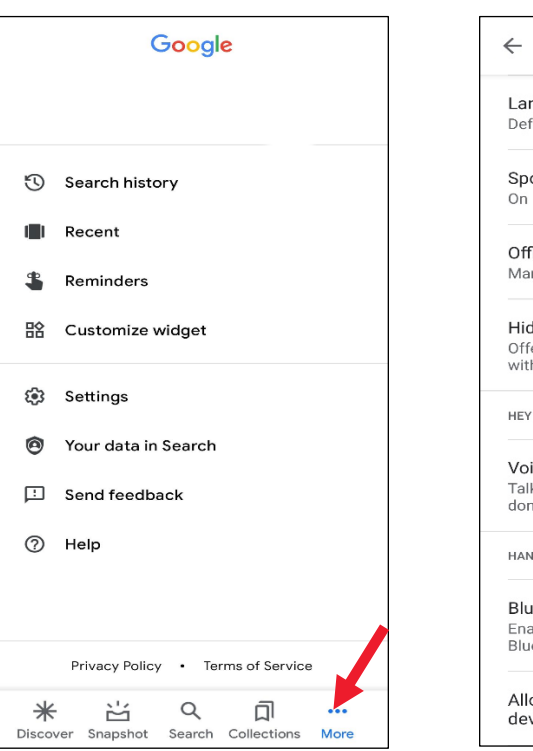

### 3.En la pantalla **Voz**, seleccione **Reconocimiento de voz**.

 $\alpha$  $\ddot{\ddot{\cdot}}$ Voice Languages Default language: English (US) Spoken results Offline speech recognition Manage downloaded languages Hide offensive words Offensive words will be replaced  $\Box$ with asterisks (\*) in the search box **HEY GOOGLE** Voice Match Talk to the Google Assistant to get things done HANDS-FREE Bluetooth audio recording  $\overline{\phantom{a}}$ Enable audio recording through Bluetooth devices if available Allow Bluetooth requests with  $\bigcirc$ device locked

### 4. Inicie **Hey Google**.

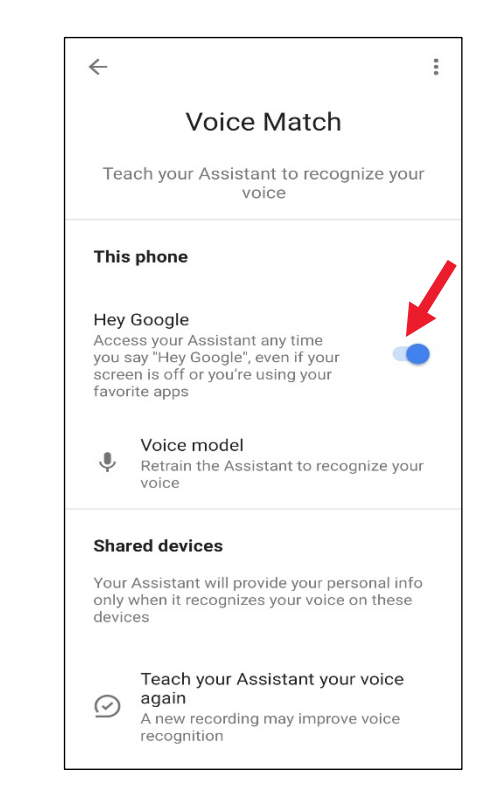

Una vez iniciado el Acceso por voz, puede usar comandos vocales para controlar su dispositivo. Por ejemplo, "Abre Gmail", "Llévame a casa" o "Desactiva el wifi".

Si sigue teniendo problemas después de hacer estos ajustes o si sus necesidades cambian, también hay ejercicios que puede enseñarle un terapeuta ocupacional que le servirán de guía para trabajar en las habilidades necesarias para operar su teléfono. Si vive en el área de Chicago, puede pedir una cita en el **Shirley Ryan AbilityLab's Tech Center (312-238-2988).** Si no, pídale a su neurólogo o a su asesor de rehabilitación vocacional que le recomiende a un terapeuta ocupacional que se especialice en el trabajo con personas con párkinson o en el acceso a la tecnología.